Starting with 5.3, **[CMake](https://cmake.org/)** is now the default build system for CRYENGINE, replacing WAF. This page will describe the structure of the CMake scripts.

If you are looking on information on the differences between CMake and WAF, please refer to the page **[Migrating from WAF to CMake](https://docs.cryengine.com/display/CEPROG/Migrating+from+WAF+to+CMake)**.

- [Bundled CMake Binaries](#page-0-0)
	- [Msvc-android-cmake](#page-0-1)
		- [Win32](#page-0-2)
- [CMake Options](#page-0-3)
- [Adding a Module](#page-1-0)
	- [Specifying Source Files](#page-1-1)
	- [Module Types](#page-1-2)
		- [Other Commands](#page-2-0)

## <span id="page-0-0"></span>Bundled CMake Binaries

When building on Windows, we provide pre-compiled binaries for CMake. There are two sets of binaries, used for different platforms. When using the batch files found in **Tools\CMake**, the appropriate binaries will be used automatically.

#### <span id="page-0-1"></span>**Msvc-android-cmake**

These binaries contain customizations by Microsoft to make use of the Android project support in Visual Studio. They are used only for Android builds.

#### <span id="page-0-2"></span>**Win32**

These binaries are used for all other platforms that can be built from Windows. They contain a small number of bug fixes and customizations to ensure that CRYENGINE builds as intended.

When creating Windows builds, a vanilla CMake install can also be used, but it may require a newer version that what we provide.

# <span id="page-0-3"></span>CMake Options

When building the engine, you have the ability to customize the solution in various ways. This list gives an overview of the most important options.

Some of these categories and options do not apply on all platforms.

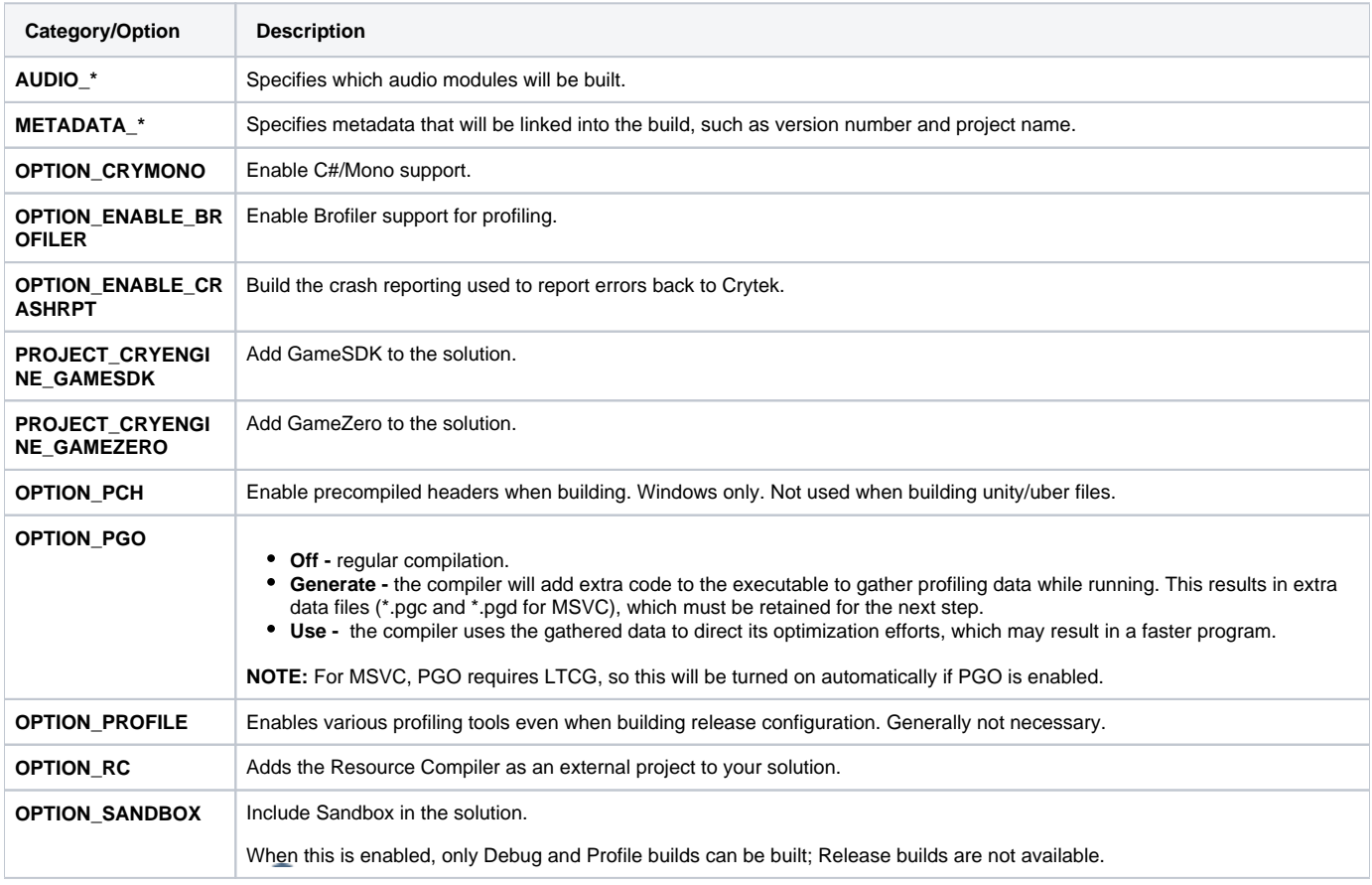

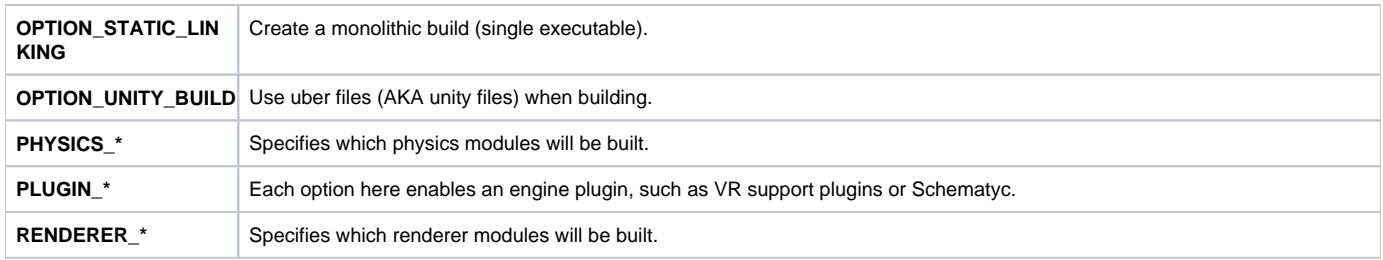

### <span id="page-1-0"></span>Adding a Module

Standard CMake commands are sufficient for adding new modules. However, the CMake scripts do provide some additional support functionality, implemented as macros and functions in **Tools\CMake\CommonMacros.cmake**. Using these macros will greatly simplify the amount of setup you need to do, e.g. by handling uber file generation automatically.

This is not a complete listing of macros and functions provided by that file, but it should cover everything you might need for your own projects. Additional macros used internally by the CMake scripts will not be documented here.

If you are migrating from an older version of CRYENGINE, based on WAF, please refer to the page **[Migrating from WAF to CMake](https://docs.cryengine.com/display/CEPROG/Migrating+from+WAF+to+CMake)** for a more detailed explanation of how to map WAF projects onto CMake.

Once you have created a CMakeLists.txt for a module, simply add it with add\_subdirectory in the corresponding Build\*.cmake file in Tools\CM ake (e.g. BuildEngine.cmake for an engine module, or BuildSandbox.cmake for a sandbox module).

## <span id="page-1-1"></span>**Specifying Source Files**

Since 5.3 supports both WAF and CMake as build systems, we have created a few custom macros to allow the same file structure to be represented. These are used by the waf2cmake tool, explained in the **[Migrating from WAF to CMake](https://docs.cryengine.com/display/CEPROG/Migrating+from+WAF+to+CMake)** guide, but are also available for newly added CMake modules.

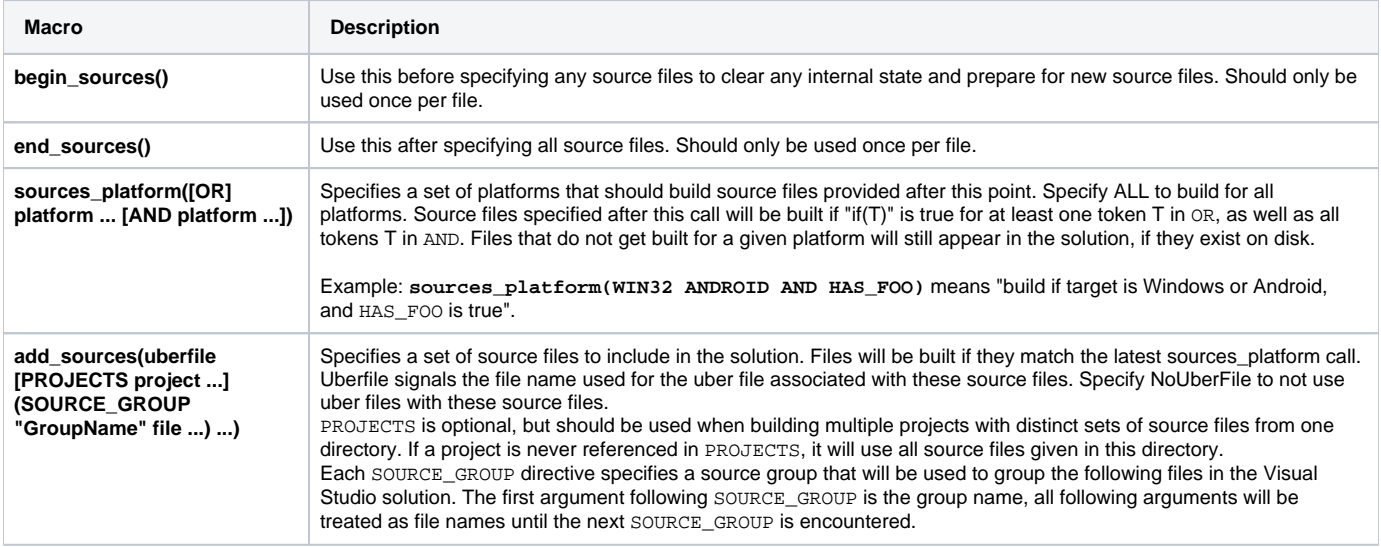

#### <span id="page-1-2"></span>**Module Types**

As with WAF, modules are categorized according to their type, and different compilation settings get applied automatically as a result. Most of these categories are carried over straight from WAF, simplifying conversion.

The general form for these module declarations take the following form (with CryEngineModule being the name given to the category):

CryEngineModule(module\_name [PCH file] [SOLUTION\_FOLDER folder] [extra])

Module\_name must be the first argument; additional arguments may appear in any order.

The most common module types are as follows:

**Module Type Description**

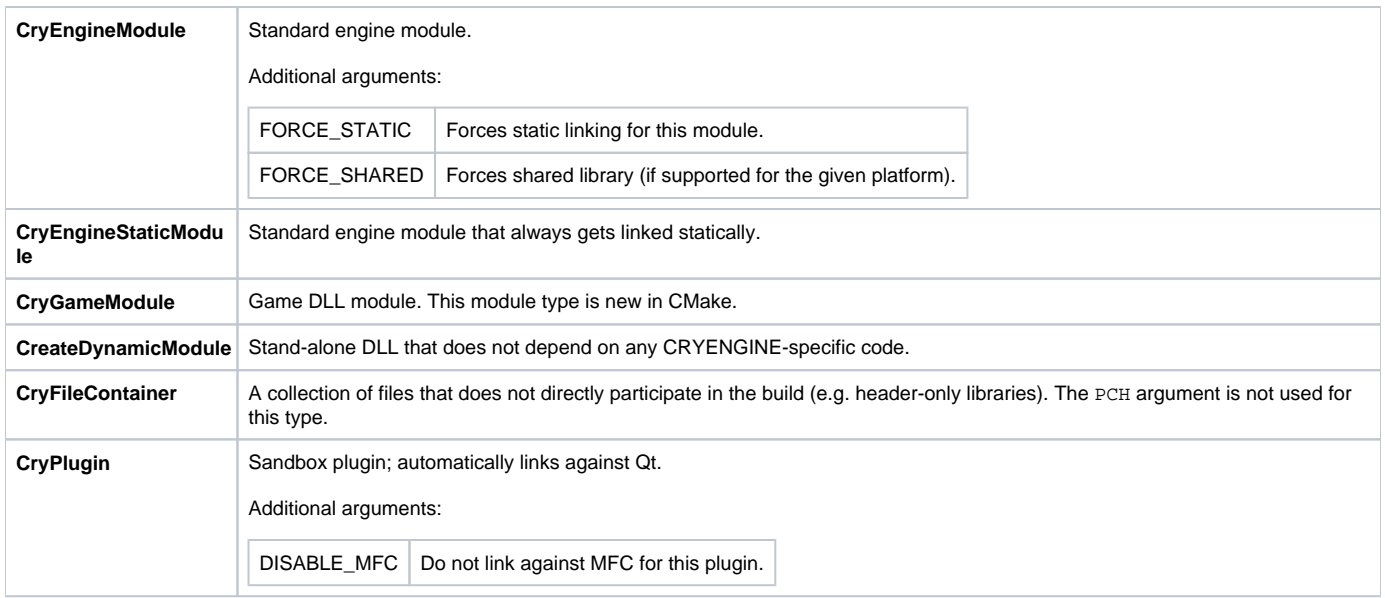

Most code should be using CryEngineModule or CryPlugin.

#### <span id="page-2-0"></span>**Other Commands**

These additional commands are rarely required, but may be useful in select scenarios.

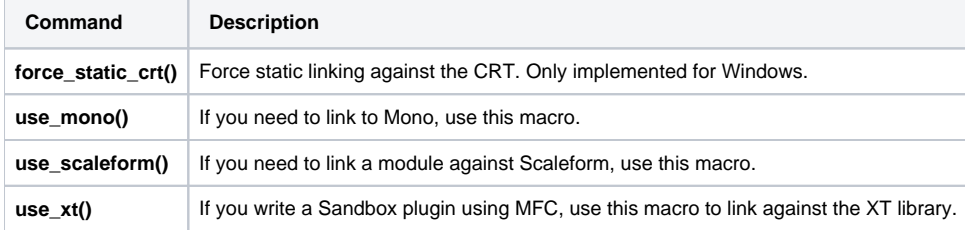